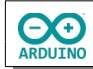

Auf einem Tastenfeld soll ein zufällig erzeugter Pin eingegeben werden. Das Programm soll diesen Pin abfragen.

Wurde der Pin nach Druck auf die Taste # richtig eingegeben, wird auf dem LCD und im Seriellen Monitor die Meldung "korrekter Pin" angezeigt und der Servomotor öffnet die Schranke.

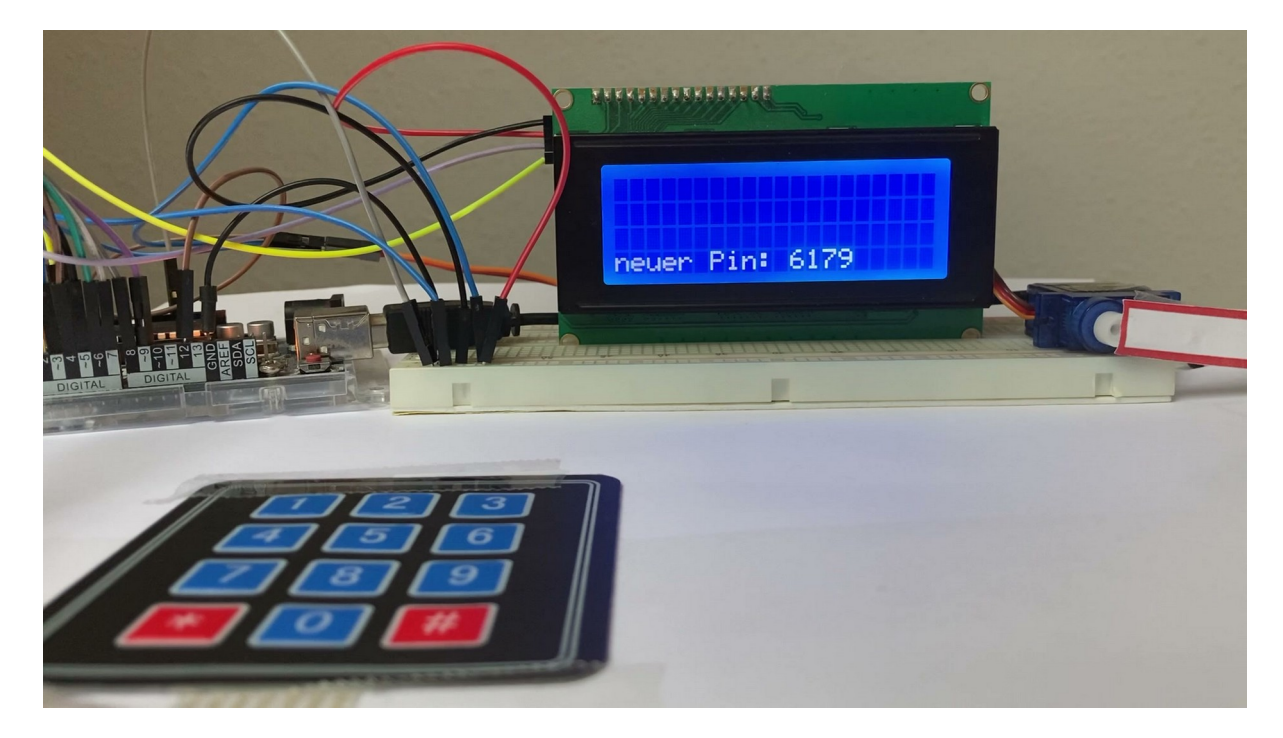

## **Benötigte Bauteile:**

- $\rightarrow$  LCD 1602
- **→ Servomotor**
- **Tastenfeld 3×4**
- Leitungsdrähte

Das LCD wird an A4 und A4 oder an SDA und SCL angeschlossen.

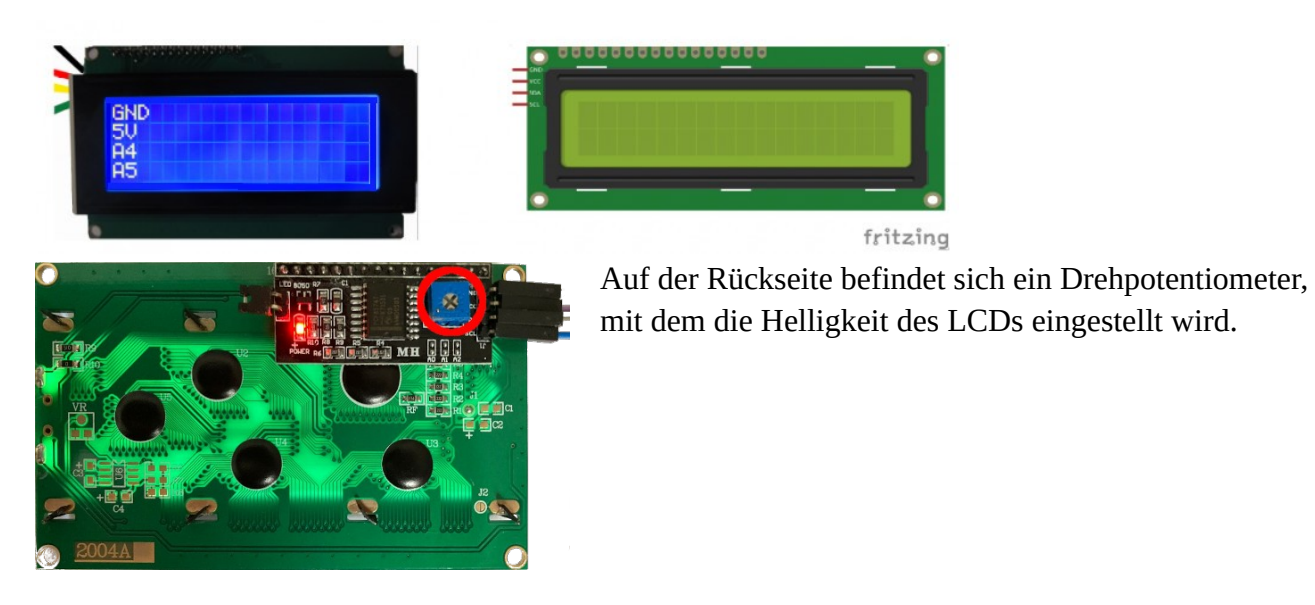

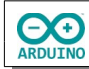

Baue die Schaltung auf.

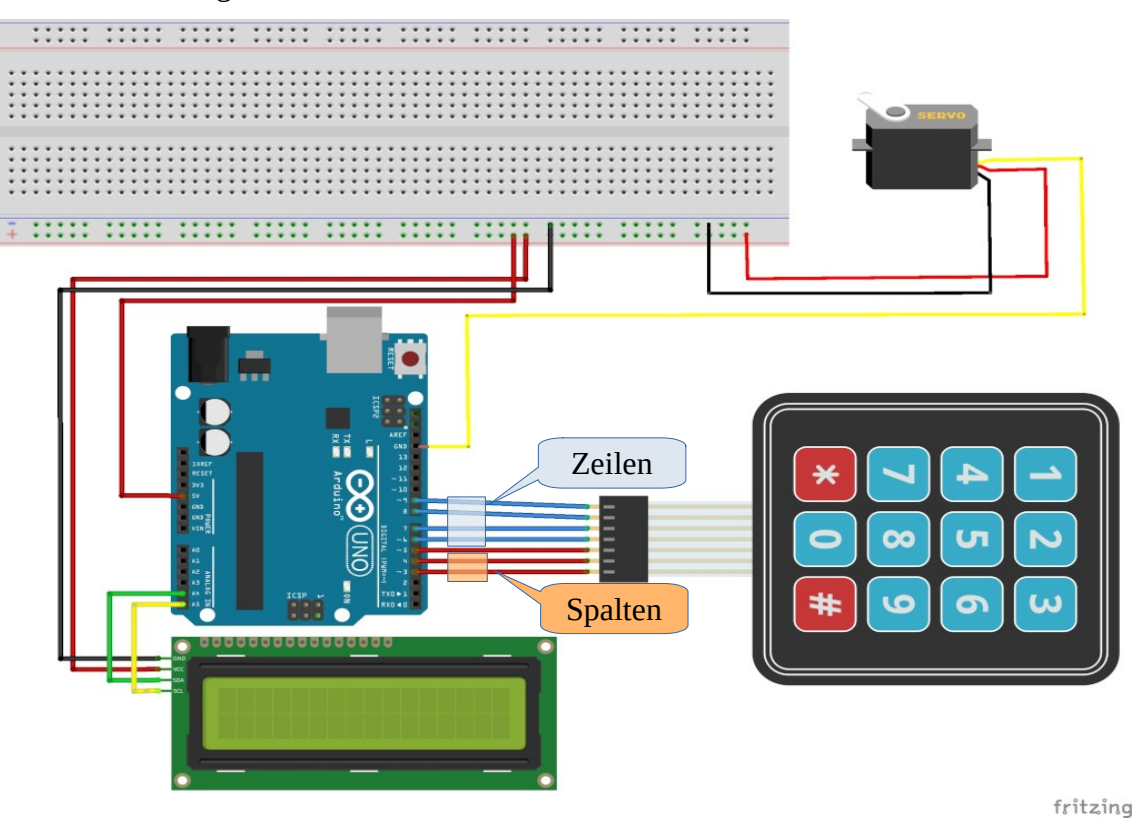

Benötigte Bibliotheken:

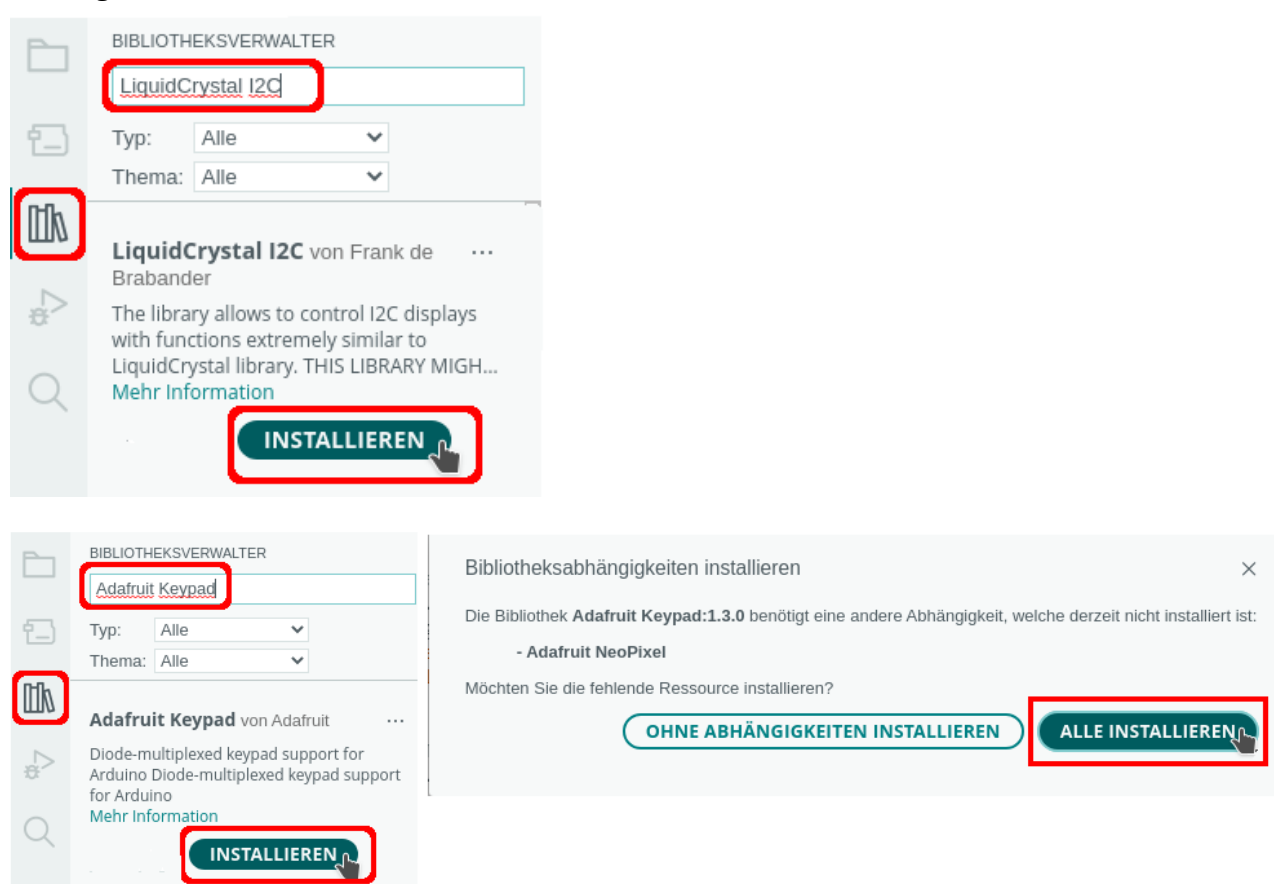

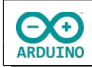

hartmut-waller.info

Das Tastenfeld besteht aus Reihen und Spalten, die von unten nach oben in einem **Array** angeordnet werden:

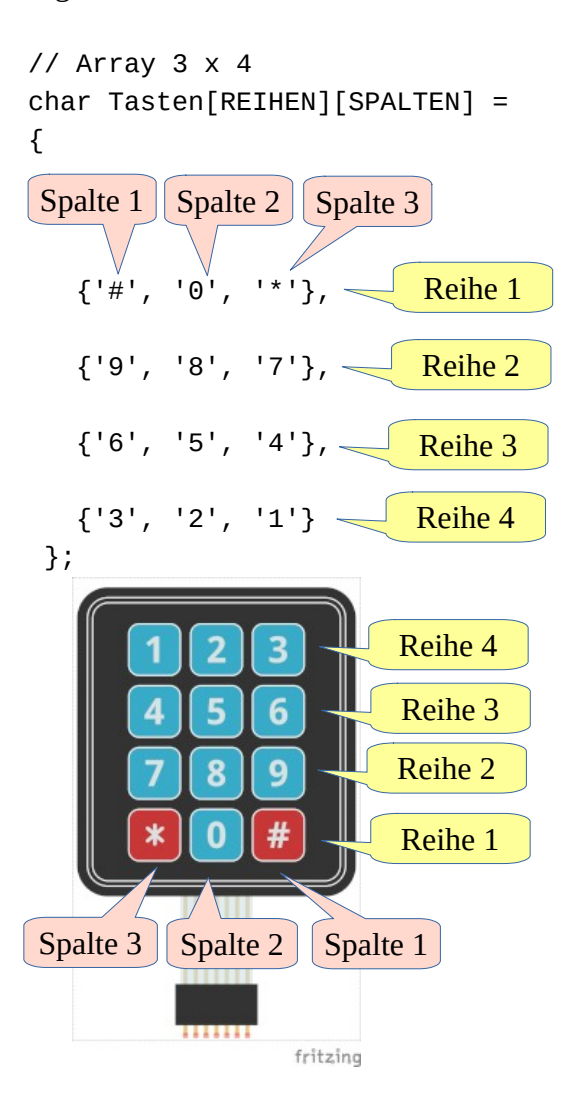

Binde die Bibliotheken ein und definiere die Variablen:

```
# include <Adafruit_Keypad.h>
# include <Servo.h>
# include <LiquidCrystal_I2C.h>
LiquidCrystal_I2C lcd(0x27, 20, 4);
// Bezeichnung des Motors
Servo Motor;
// Größe des Tastenfeldes
// 3 Spalten
const byte SPALTEN = 3;
// 4 Zeilen
const byte REIHEN = 4;
```
// die Ziffern/Zeichen: // Array 3 x 4 char Tasten[REIHEN][SPALTEN] = {  $\{$   $^{\dagger}$  #', '0', '\*' }, { '9', '8', '7' },  $\{ '6', '5', '4' \}$  { '3', '2', '1' } }; // die Pins für die 3 Spalten byte SpaltenPins[SPALTEN] =  $\{3, 4, 5\}$ ; // die Pins für die 4 Zeilen byte ReihenPins[REIHEN] =  $\{6, 7, 8, 9\}$ ;  $\sqrt{7}$  TastenFeld  $\rightarrow$  Name des Keypads // -> Zuordnung der Pins zu den REIHEN und SPALTEN des Arrays Adafruit\_Keypad Tastenfeld = Adafruit\_Keypad(makeKeymap(Tasten), ReihenPins, SpaltenPins, REIHEN, SPALTEN); String Vergleich; String Pin; // char-Array für die eingegebenen Zeichen char Zeichen[5]; // Position im Array Zeichen int Position = 0; // Position der angezeigten Spalte LCD int PositionSpalte =  $0$ ; // Pin des Servos int ServoPin = 12;

Der setup-Teil. Beachte die Kommentare:

```
void setup()
{
   // Pin dem Servo zuordnen
  Motor.attach(ServoPin);
   // Tastenfeld starten
  Tastenfeld.begin();
   // LCD einschalten
   lcd.init();
   lcd.backlight();
  Serial.begin(9600);
   // auf serielle Verbindung warten
 while (!Serial) \{ ; \} delay(500);
```

```
 // nur beim Start anzeigen
 Serial.println("Bitte 4-stelligen Pin eingeben:");
Serial.println("Pin-Eingabe mit # abschlie\u00dfen");
 Serial.println("Korrektur mit * ");
 // Zufallsgenerator starten
 randomSeed(analogRead(0));
 // neuen Pin erstellen
 neuerPin();
 // Servo in Ausgangsposition fahren
Motor.write(0);
```

```
}
```
**DO** 

{

void loop()

Der loop-Teil. Beachte die Kommentare.

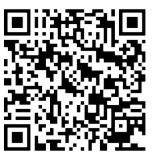

```
 // gedrückte Taste lesen
 Tastenfeld.tick();
while (Tastenfeld.available())
 {
   keypadEvent Taste = Tastenfeld.read();
   // wenn die Taste losgelassen wurde
   // Wert abgefragter Taste zu char umwandeln
   if (Taste.bit.EVENT == KEY_JUST_RELEASED)
   {
     lcd.setCursor(0, 0);
     lcd.print("Pin eingeben: ");
     // Zeilen LCD löschen
     ZeileLoeschen(1);
     ZeileLoeschen(3);
    Motor.write(0);
     // eingegebenes Zeichen an der aktuellen Position speichern
     Zeichen[Position] = (char)Taste.bit.KEY;
     // Zeichen anzeigen
    Serial.print(Zeichen[Position]);
     lcd.setCursor(PositionSpalte, 2);
     lcd.print(Zeichen[Position]);
     // nächstes Zeichen -> Position erhöhen
     // Position Spalte LCD erhöhen
     Position++;
     PositionSpalte++;
```

```
 // Korrektur ASCII-Wert 42 = *
if (Taste.bit.KEY == 42) {
   // char-Array Zeichen leeren
  for (int i = 0; i < sizeof(Zeichen); i^{++})
   {
    Zeichen[i] = NULL; }
   // Variablen zurücksetzen, Zeilen LCD löschen
  Position = 0;
   PositionSpalte = 0;
   ZeileLoeschen(0);
   ZeileLoeschen(2);
   Serial.println("\tKorrektur: ");
   lcd.setCursor(0, 0);
   lcd.print("Korrektur: ");
 }
// Zeichen ASCII-Wert 35 = #if (Taste.bit.KEY == 35)
 {
   // char-Array in String umwandeln
   Vergleich = String(Zeichen);
   // letzte Zeichen des Strings sind 0 und # -> müssen entfernt werden
  Vergleich = Vergleich.substring(0, Vergleich.length() - 2);
   Serial.println();
   Serial.print(Vergleich);
   // Zeilen LCD löschen
   ZeileLoeschen(0);
   ZeileLoeschen(2);
   lcd.setCursor(0, 0);
   lcd.print("Pin: " + Vergleich + " ");
   // Eingabe mit Pin vergleichen
   if (Vergleich == Pin)
   {
     Serial.println("\korrekter Pin - Schranke \u00f6ffnen!");
     lcd.setCursor(0, 1);
     lcd.print("-> korrekter Pin!");
     delay(2000);
     lcd.setCursor(0, 1);
     lcd.print("Schranke \357ffnen!");
     Motor.write(90);
   }
```
**CO** 

```
hartmut-waller.info
```

```
 else
          {
            Serial.println("\tFalscher Pin - kein Zugriff");
            lcd.setCursor(0, 1);
            lcd.print("-> falscher Pin!");
         }
         // Variable zurücksetzen
        Position = 0;
        PositionSpalte = 0;
          // neuen Pin erstellen
         neuerPin();
       }
     }
   }
}
```
Die Funktion neuerPin() erzeugt einen neuen, zufälligen Pin und zeigt ihn an..

```
String neuerPin()
{
   // zufälligen PIN bestimmen
  Pin = ""; Serial.println("---------------------------------------");
  for (int i = 0; i < sizeof(Zeichen) - 1; i++) {
    int Zahl = random(0, 10);
     Pin = Pin + String(Zahl);
   }
   // Pin anzeigen
   Serial.println("neuer Pin: " + Pin);
   lcd.setCursor(0, 3);
   lcd.print("neuer Pin: " + Pin);
   return Pin;
}
```
Die Methode ZeileLoeschen() löscht einzelne Zeilen auf dem LCD.

```
void ZeileLoeschen(int Zeile)
{
  for (int i = 0; i < 20; i +1)
   {
     lcd.setCursor(i, Zeile);
     lcd.print(" ");
   }
}
```
Hartmut Waller [\(hartmut-waller.info/arduinoblog\)](https://hartmut-waller.info/arduinoblog/pin-eingabe-mit-lcd-und-servomotor/) Letzte Änderung: 13.05.24